# **Phụ lục TÀI LIỆU HƯỚNG DẪN KẾT NỐI, TÍCH HỢP, CHIA SẺ, KHAI THÁC KẾT QUẢ SỐ HÓA HỂ SỐ GIỮA CÁC BỘ, NGÀNH, ĐỊA PHƯƠNG QUA CỔNG DỊCH VỤ CÔNG QUỐC GIA** *(kèm theo văn bản số: /UBND-KSTTHC ngày tháng năm 2024*

*của UBND Thành phố)*

# **I. Mục tiêu, đối tượng sử dụng 1. Mục tiêu**

Tài liệu này được ban hành nhằm hướng dẫn các Bộ, cơ quan ngang Bộ, cơ quan thuộc Chính phủ, UBND các tỉnh, thành phố trực thuộc Trung ương và các tổ chức khác (sau đây gọi tắt là *Bộ, ngành, địa phương*) có cung cấp dịch vụ công cho tổ chức, cá nhân, các bước thực hiện kết nối, tích hợp, chia sẻ khai thác kết quả số hóa hồ sơ giữa Kho quản lý dữ liệu điện tử của Tổ chức, cá nhân (Kho DL) trên Hệ thống thông tin giải quyết thủ tục hành chính cấp bộ, cấp tỉnh (HTTT GQTTHC) và Cổng Dịch vụ công quốc gia (Cổng DVCQG) theo yêu cầu của Chính phủ, Thủ tướng Chính phủ<sup>1</sup>.

Tài liệu này áp dụng đối với các Bộ, ngành, địa phương đã hoàn thành kết nối HTTT GQTTHC với Kho DL của Cổng Dịch vụ công quốc gia.

# **2. Đối tượng sử dụng**

- Cán bộ, công chức, viên chức, người lao động của cơ quan thực hiện tiếp nhận, giải quyết thủ tục hành chính;

- Cá nhân, tổ chức có nhu cầu khai thác tài liệu điện tử từ Kho DL trên Cổng Dịch vụ công quốc gia phục vụ thực hiện thủ tục hành chính và các dịch vụ tiện ích khác.

- Các cơ quan quản lý trao đổi thông tin để giải quyết thủ tục hành chính; tham gia tiếp nhận, giải quyết thủ tục hành chính; tham gia điều hành chất lượng giải quyết thủ tục hành chính.

- Cán bộ kỹ thuật, quản trị HTTT GQTTHC.

# **3. Hình thức thực hiện**

- Trực tuyến qua Cổng Dịch vụ công quốc gia hoặc HTTT GQTTHC cấp bộ, cấp tỉnh hoặc các hệ thống thông tin khác phục vụ giải quyết thủ tục hành chính và các dịch vụ tiện ích khác;

 <sup>1</sup> Thông báo kết luận số 06/TB-VPCP ngày 10/01/2024 của Thủ tướng Chính phủ tại Hội nghị đánh giá 02 năm triển khai thực hiện Đề án phát triển ứng dụng dữ liệu về dân cư, định danh và xác thực điện tử phục vụ chuyển đổi số giai đoạn 2022 – 2025, tầm nhìn đến năm 2030

- Trực tiếp tại Bộ phận một cửa các cấp.

# **II. Quy trình nghiệp vụ**

# **1. Quy trình chung**

Việc tích hợp, khai thác tài liệu điện tử từ Kho DL Cổng DVCQG phục vụ giải quyết thủ tục hành chính gồm hai quy trình:

- Quy trình 1: Tích hợp, đồng bộ kết quả giải quyết thủ tục hành chính từ Hệ thống thông tin giải quyết thủ tục hành chính cấp bộ, cấp tỉnh.

Tại bước này, đường dẫn kết quả thủ tục hành chính của cá nhân, tổ chức sau khi được trả kết quả điện tử được lưu vào Kho DL Cổng DVCQG để phục vụ khai thác.

- Quy trình 2: Khai thác tài liệu điện tử từ Kho DL Cổng DVCQG phục vụ giải quyết thủ tục hành chính tại các Bộ, ngành, địa phương.

Cá nhân, tổ chức hoặc cán bộ, công chức, người lao động tiếp nhận hồ sơ thực hiện khai thác tài liệu này trên Hệ thống thông tin giải quyết thủ tục hành chính cấp bộ, cấp tỉnh. Tài liệu này được cơ quan, đơn vị khác cấp và đồng bộ lên Cổng Dịch vụ công quốc gia theo quy trình 1.

Hai quy trình này thực hiện thông qua việc kết nối, tích hợp, chia sẻ giữa HTTT GOTTHC với Cổng Dịch vụ công quốc gia theo hướng dẫn kết nối, tích hợp, chia sẻ giữa Hệ thống thông tin giải quyết thủ tục hành chính cấp bộ, cấp tỉnh với Kho DL Cổng DVCQG. Hướng dẫn kỹ thuật tại Phụ lục 6 Tài liệu hướng dẫn kết nối kỹ thuật với Cổng DVCQG (Tài liệu 8.3) Mục Hướng dẫn sử dụng cho Bộ, ngành, địa phương đăng tải công khai tại địa chỉ: [https://dichvucong.gov.vn/p/home/dvc-huong-dan-bo](https://dichvucong.gov.vn/p/home/dvc-huong-dan-bo-nganh-dia-phuong.html)[nganh-dia-phuong.html](https://dichvucong.gov.vn/p/home/dvc-huong-dan-bo-nganh-dia-phuong.html)

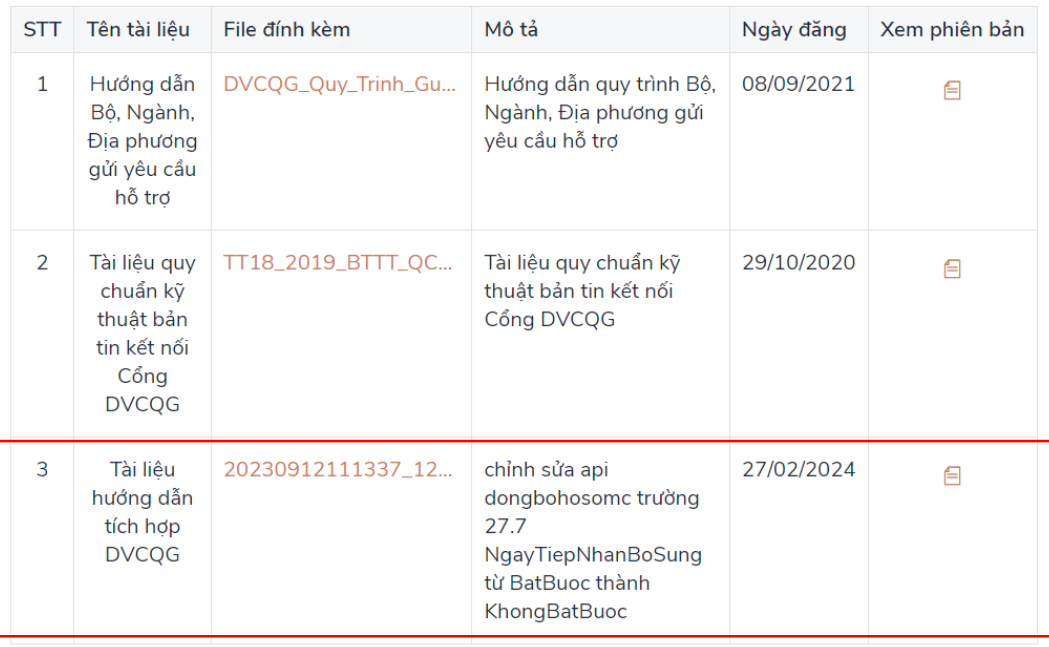

8. Tài liêu hướng dẫn kết nối, tích hợp, chia sẻ dữ liêu với cổng Dich vu công Quốc gia

Để minh họa chi tiết các bước thực hiện theo hai quy trình, tài liệu hướng dẫn sử dụng hai thủ tục hành chính (1) "Cấp phiếu lý lịch tư pháp cho Tổ chức, cá nhân Việt Nam, người nước ngoài đang cư trú tại Việt Nam"; (2) "Cấp lần đầu chứng chỉ hành nghề khám bệnh, chữa bệnh đối với người Việt Nam thuộc thẩm quyền của Sở Y tế", *để tham khảo, không bắt buộc áp dụng tại bộ, ngành, địa phương*. Các bộ, ngành, địa phương điều chỉnh phù hợp với quy trình tiếp nhận, xử lý hồ sơ trên HTTT GQTTHC.

# **2. Yêu cầu chuẩn hóa dữ liệu thủ tục hành chính**

Để triển khai được quy trình nghiệp vụ nêu trên, các bộ, cơ quan, địa phương cần thực hiện đồng bộ danh mục thủ tục hành chính, kết quả giải quyết thủ tục hành chính trên HTTT GQTTHC từ Cơ sở dữ liệu quốc gia về thủ tục hành chính (Cổng Dịch vụ công quốc gia). Cụ thể:

- Để phục vụ việc đồng bộ, tích hợp giấy tờ lên Cổng Dịch vụ công quốc gia, cần đồng bộ, chuẩn hóa mã kết quả giải quyết thủ tục hành chính.

*Ví dụ*: Phiếu Lý lịch tư pháp số 1 có mã là KQ.G15.000007.

Thực hiện API tích hợp tại Mục 2 Phụ lục 6 Tài liệu hướng dẫn kết nối kỹ thuật với Cổng DVCQG (Tài liệu 8.3).

- Để thực hiện khai thác tài liệu từ HTTT GQTTHC của Bộ, ngành, địa phương khác: Thực hiện chuẩn hóa thành phần hồ sơ của thủ tục hành chính theo các mã kết quả thủ tục hành chính trên Cơ sở dữ liệu quốc gia về thủ tục hành chính và đồng bộ, chuẩn hóa trên HTTT GQTTHC cấp bộ, cấp tỉnh.

*Ví dụ:* chuẩn hóa các thủ tục hành chính có yêu cầu Phiếu lý lịch tư pháp số 01 theo mã kết quả KQ.G15.000007 như thủ tục "Cấp lần đầu chứng chỉ hành nghề khám bệnh, chữa bệnh đối với người Việt Nam thuộc thẩm quyền của Sở Y tế"

# **III. Quy trình tích hợp, đồng bộ kết quả giải quyết thủ tục hành chính từ Hệ thống thông tin giải quyết thủ tục hành chính cấp bộ, cấp tỉnh**

**1. Trường hợp 1: nộp hồ sơ trực tuyến**

Dịch vụ công đã được tích hợp, cung cấp trên Cổng Dịch vụ công quốc gia. - **Bước 1**: Nộp hồ sơ

Tổ chức, cá nhân đăng nhập tài khoản và lựa chọn dịch vụ công, cơ quan thực hiện phù hợp với nhu cầu (*Nếu Tổ chức, cá nhân chưa có tài khoản, thực hiện đăng ký tài khoản theo hướng dẫn trên Cổng Dịch vụ công quốc gia*).

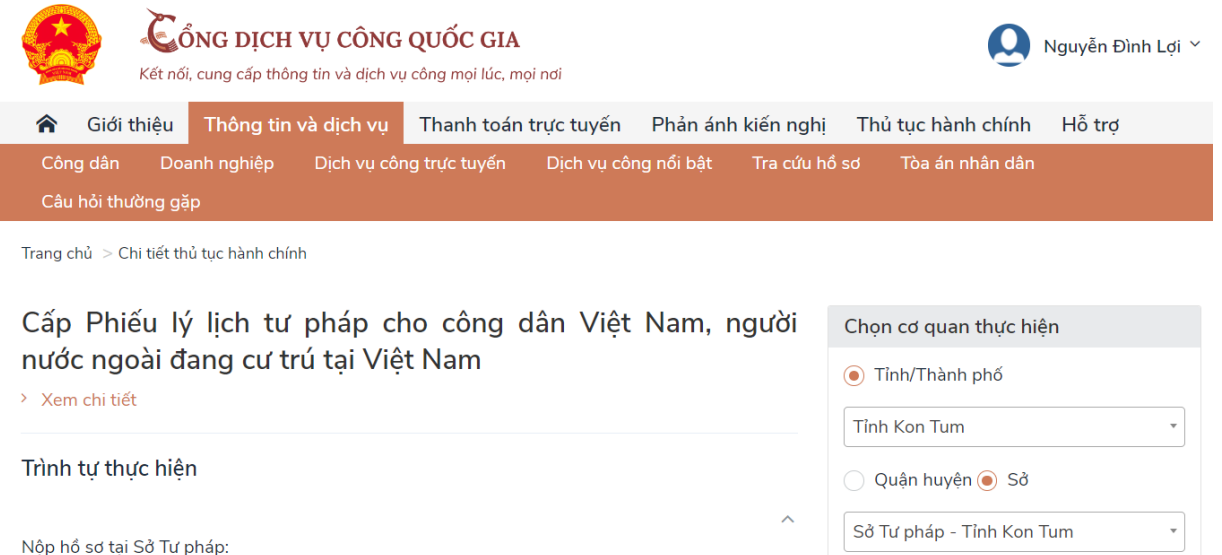

+ Công dân Việt Nam nộp tai Sở Tư pháp nơi người đó thường trú; trường hợp không có nơi thường trú thì nộp tại Sở Tư pháp nơi người đó tạm trú; trường hợp cư trú ở nước ngoài thì nộp tai Sở Tư pháp nơi cư trú trước khi xuất cảnh. + Người nước ngoài cư trú tại Việt Nam thì nộp tại Sở Tư pháp nơi người đó cư trú. Nhận kết quả tại nơi nộp hồ sơ.

Cách thức thực hiên

Bộ, cơ quan, địa phương cung cấp dịch vụ công trực tuyến

Đồng ý

1. UBND tỉnh Sóc Trăng

Lựa chọn cơ quan thực hiện và nộp hồ sơ trực tuyến.

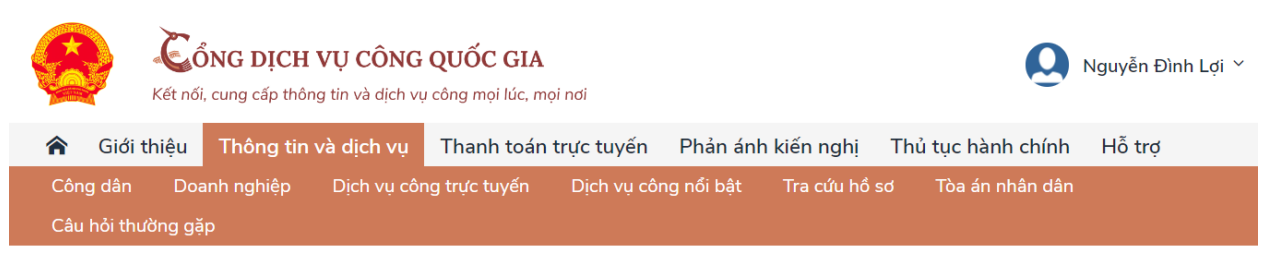

Trang chủ > Danh sách dịch vụ công

### Cấp Phiếu lý lịch tư pháp cho công dân Việt Nam, người nước ngoài đang cư trú tại Việt Nam

Sở Tư pháp - Tỉnh Kon Tum

Địa chỉ : Tầng 4 - Tòa nhà A, Trung tâm Hành chính tỉnh Kon Tum, phường Thống Nhất, thành phố Kon Tum, tỉnh Kon Tum, Phường Thống Nhất, Thành phố Kon Tum, Tỉnh Kon Tum

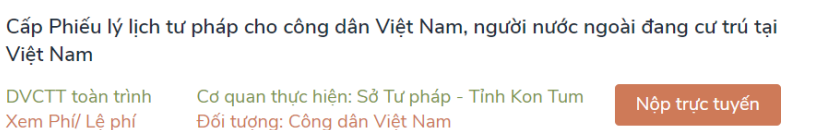

Chọn cơ quan thực hiện Tỉnh/ Thành phố Tỉnh Kon Tum  $\overline{\mathbf v}$ Quận huyện sở Sở Tư pháp - Tỉnh Kon Tum  $\overline{\phantom{a}}$ Đồng ý Xem bản đồ

Tổ chức, cá nhân nộp hồ sơ trên Hệ thống thông tin giải quyết thủ tục hành chính cấp bộ, cấp tỉnh theo hướng dẫn như: Điền thông tin cá nhân, Thành phần hồ sơ, nộp phí, lệ phí (nếu có),…DVCTT Toàn trình

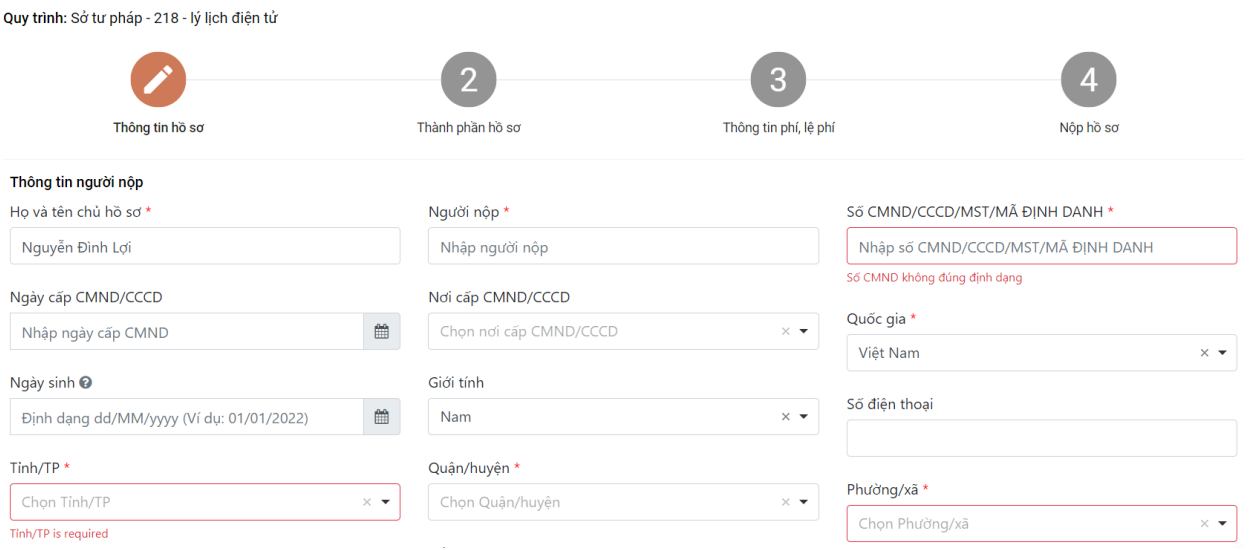

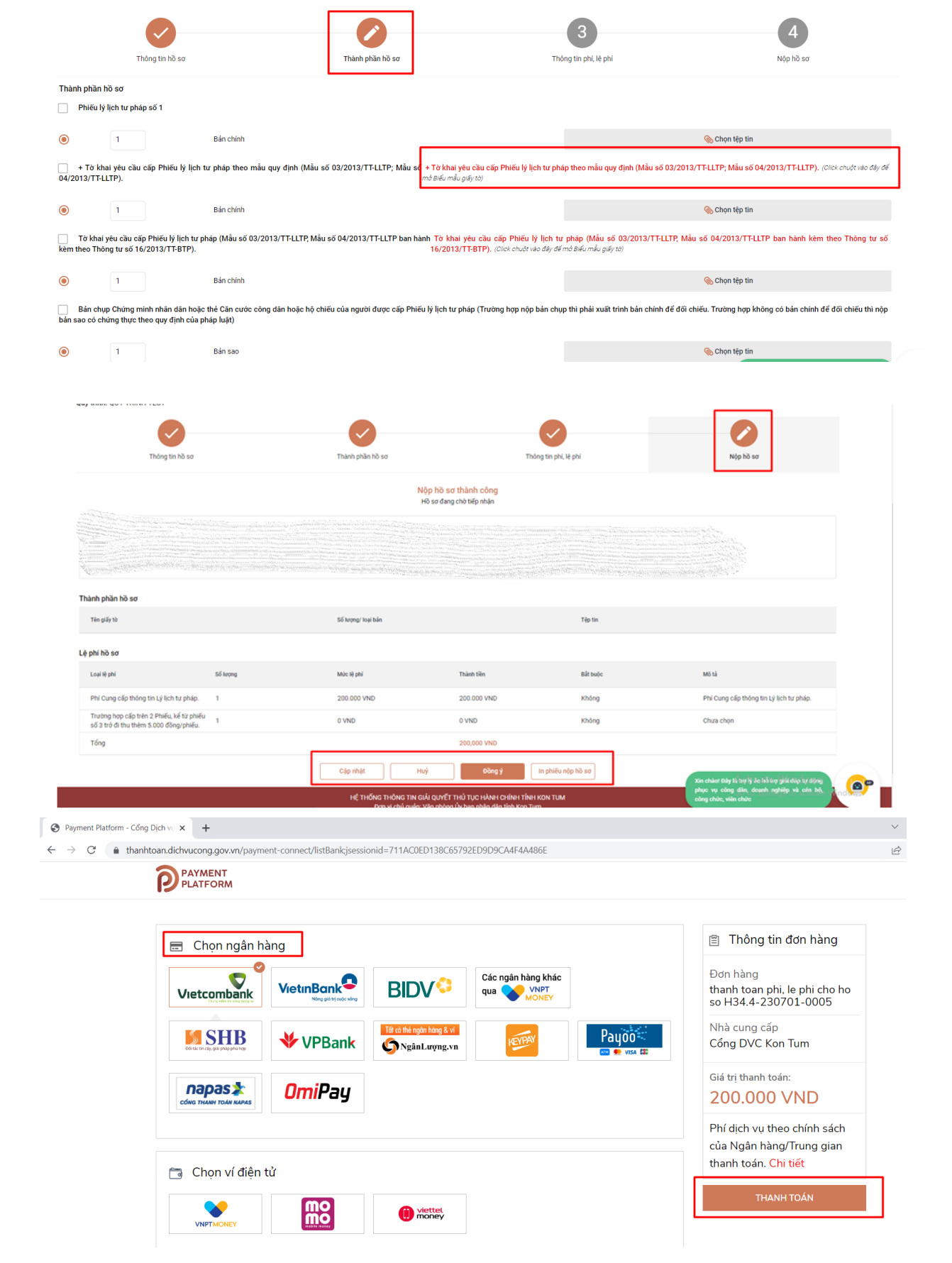

**- Bước 2:** Tiếp nhận, xử lý, trả kết quả trên HTTT GQTTHC.

Đối tượng thực hiện: cán bộ thực hiện tiếp nhận, xử lý, trả kết quả thuộc các cơ quan, đơn vị liên quan.

Cơ quan xử lý hồ sơ theo quy trình nội bộ, quy trình điện tử và trả kết quả trên HTTT GQTTHC của bộ, ngành, địa phương.

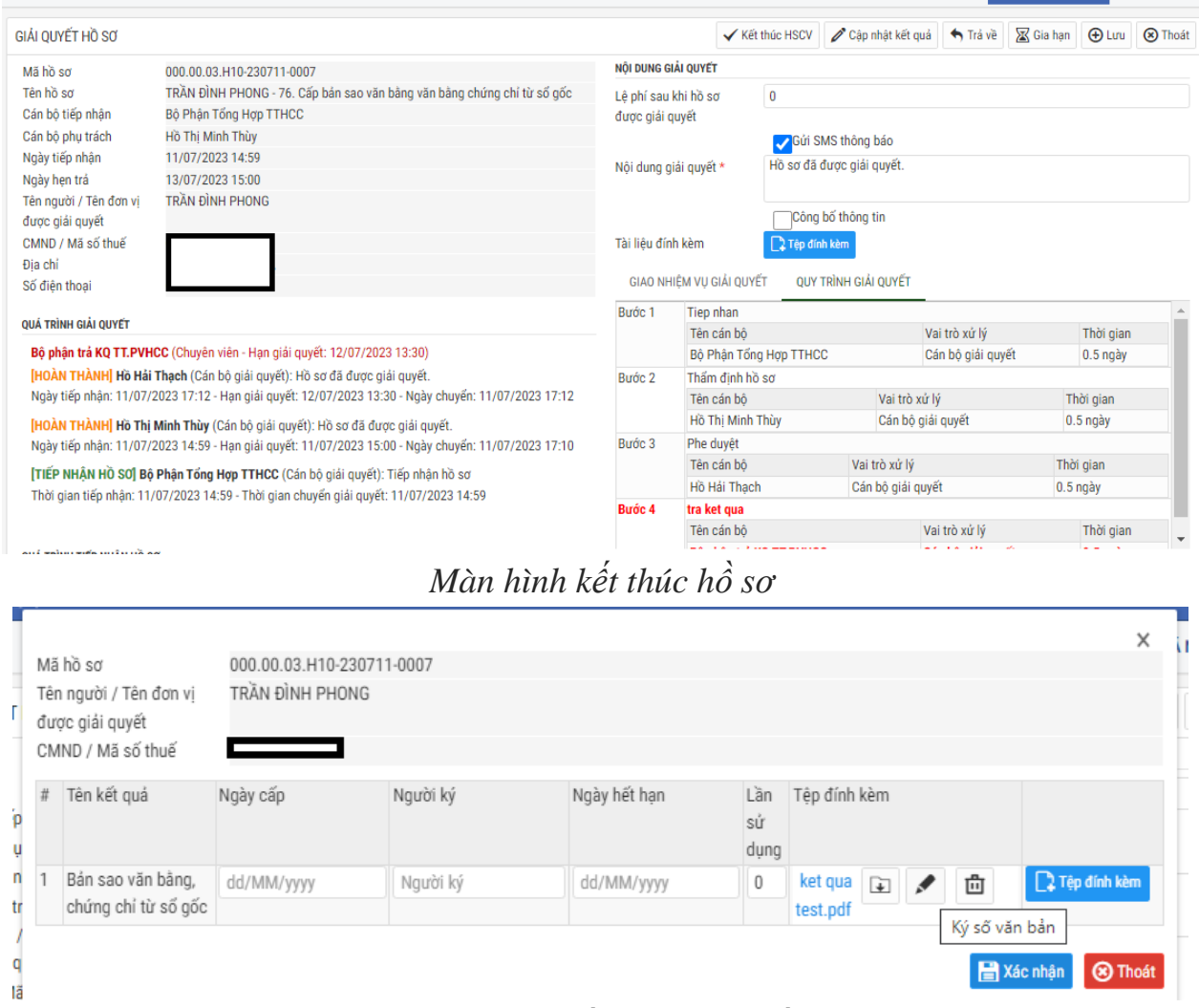

*Đính kèm kết quả và ký số*

Trường hợp chưa xử lý trực tuyến toàn trình, cung cấp kết quả trực tuyến hoàn toàn (bao gồm chữ ký số người có thẩm quyền và chữ ký số của tổ chức), cán bộ thực hiện số hóa kết quả theo hình thức sao y theo quy định tại Nghị định số 30/2020/NĐ-CP ngày 05/3/2020 của Chính phủ.

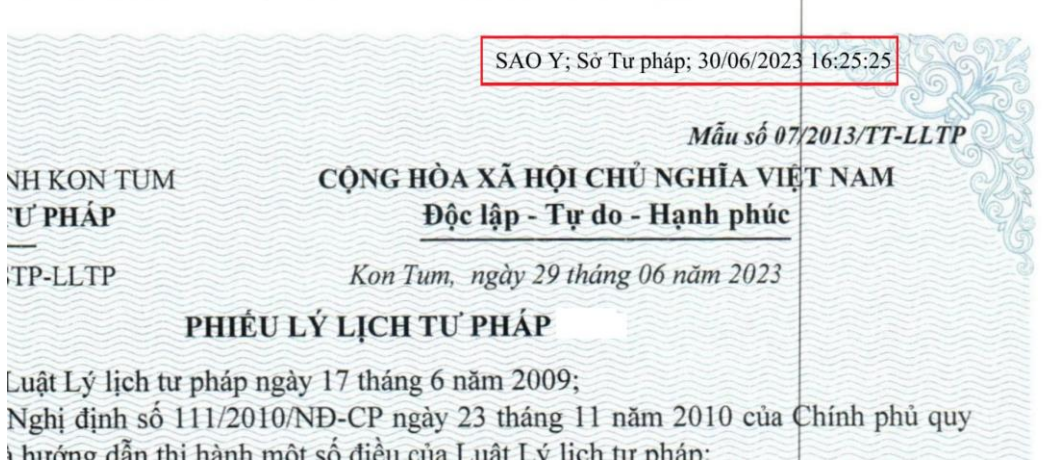

**- Bước 3:** Cập nhật dữ liệu, lưu vào Kho dữ liệu của cá nhân trên HTTT **GQTTHC** 

Đối với kết quả giải quyết thủ tục hành chính điện tử được tự động cập nhật dữ liệu và lưu vào Kho dữ liệu của tổ chức, cá nhân trên HTTT GQTTHC khi hồ sơ được cập nhật trạng thái đã hoàn thành (nộp phí, lệ phí, trả kết quả); đồng thời với thông báo tình hình xử lý cho người nộp hồ sơ.

Đối với kết quả được sao y, cán bộ cập nhật thông tin về giấy tờ theo quy định tại Nghị định 107/2021/NĐ-CP, Thông tư số 01/2023/TT-VPCP và lưu giấy tờ vào Kho DL trên HTTT GQTTHC.

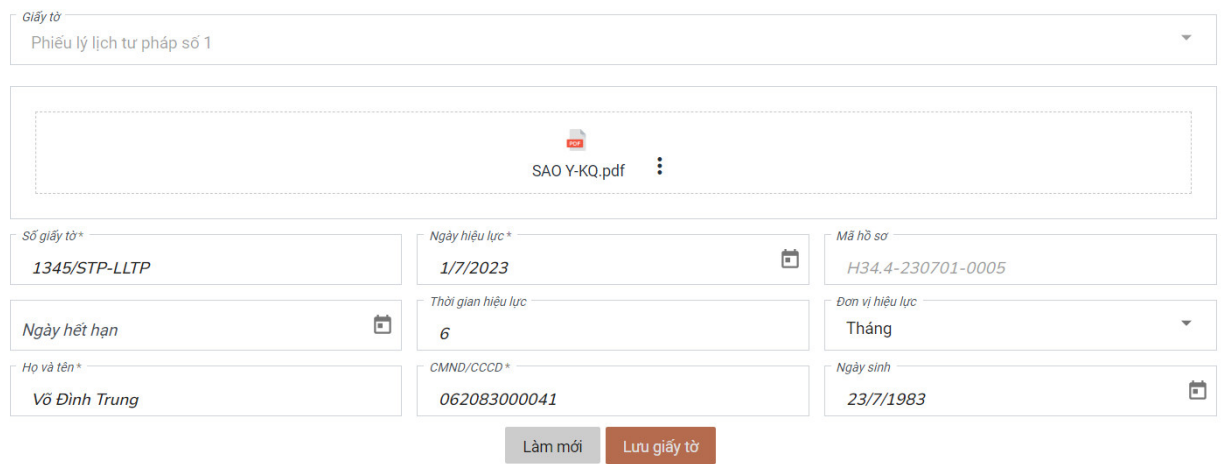

Tùy theo hình thức lựa chọn khi thực hiện dịch vụ công: Tổ chức, cá nhân nhận được kết quả giải quyết thủ tục hành chính tại Bộ phận một cửa hoặc qua dịch vụ bưu chính công ích. Đồng thời, kết quả điện tử được đồng bộ trên Cổng Dịch vụ công quốc gia tại mục "*Dịch vụ công của tôi*".

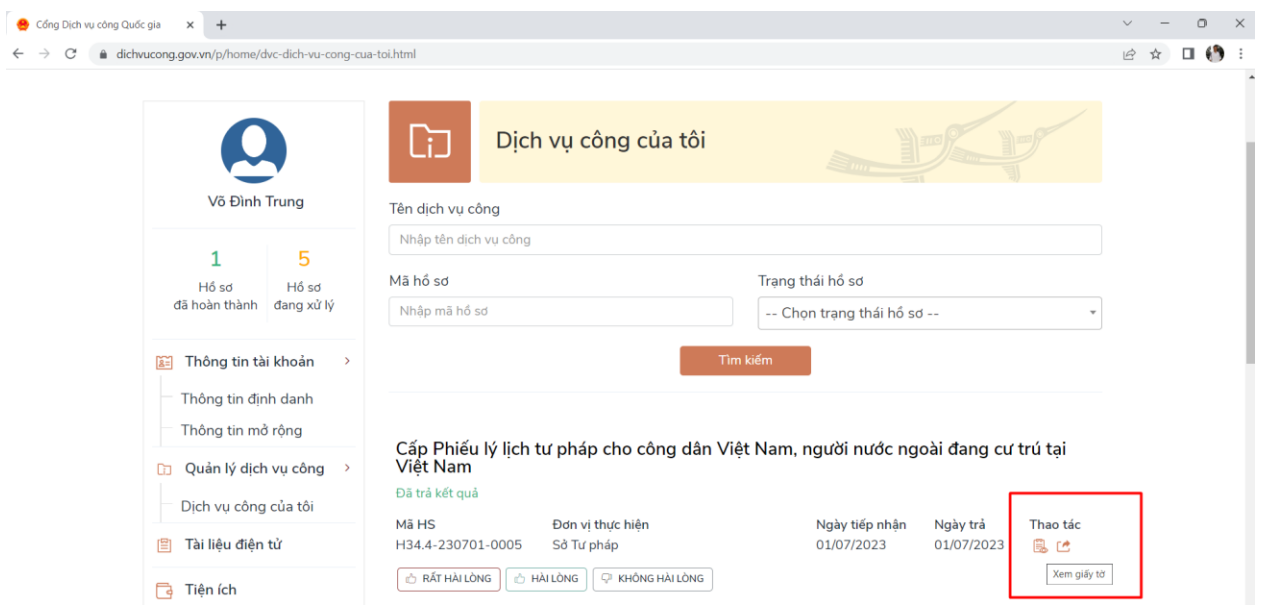

# **- Bước 4:** Lưu tài liệu về Kho DL Cổng DVCQG

Tổ chức, cá nhân thực hiện lưu tài liệu về Kho dữ liệu điện tử của cá nhân trên Cổng Dịch vụ công quốc gia.

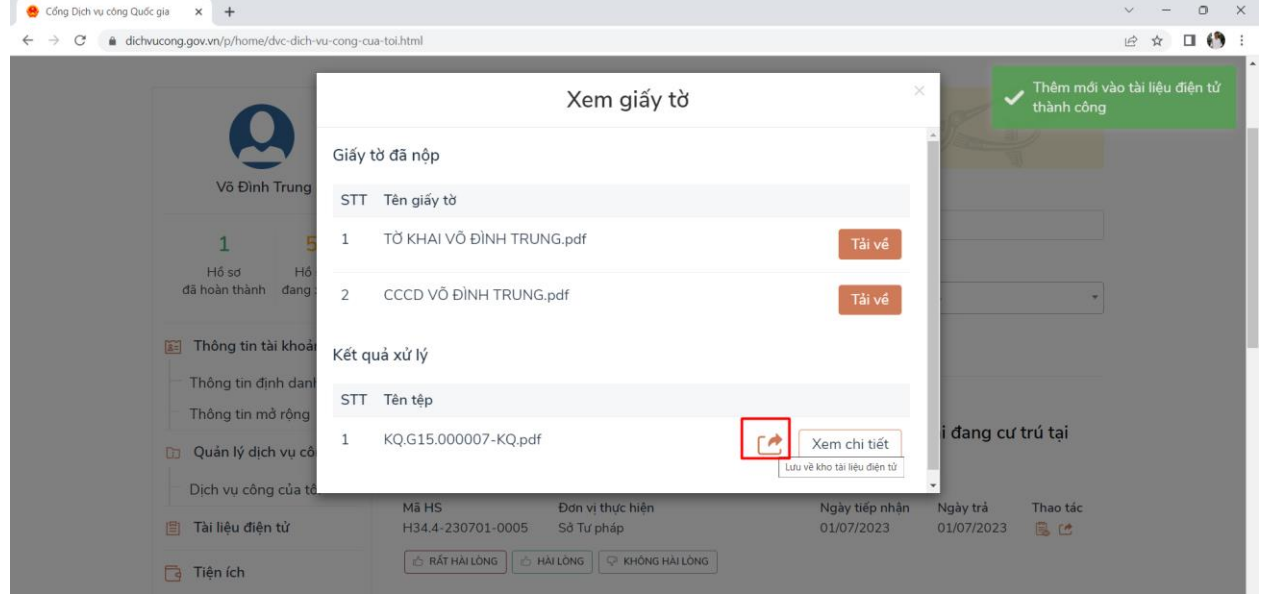

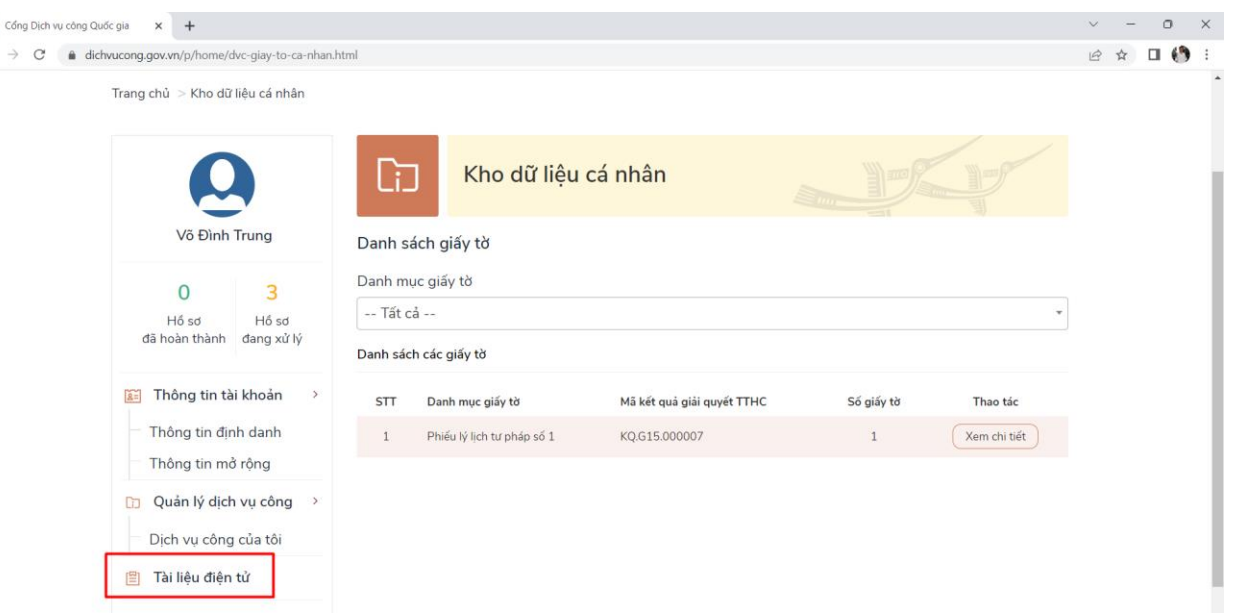

Danh mục các tài liệu được lưu trong Kho DL để khai thác được cập nhật, đồng bộ với Danh mục "Kết quả" trong Cơ sở dữ liệu quốc gia về thủ tục hành chính và nhu cầu của các bộ, ngành, địa phương.

Để bổ sung các tài liệu lưu trong Kho DL, bộ, ngành, địa phương gửi yêu cầu bổ sung tài liệu cần được lưu trong Kho DL (gồm mã kết quả, tên kết quả, tần suất khai thác theo tháng<sup>2</sup>) trên chức năng "Gửi yêu cầu hỗ trợ" của Cổng Dịch vụ công quốc gia.

# **2. Trường hợp 2: Nộp hồ sơ trực tiếp**

*-* **Bước 1:** Tiếp nhận, số hóa hồ sơ

 $\bullet$ 

Trường hợp, tổ chức, cá nhân nộp hồ sơ trực tiếp tại Bộ phận một cửa, cán bộ một cửa tiếp nhận, số hóa hồ sơ theo quy định tại Nghị định số 107/2021/NĐ-CP ngày 06/12/2021 của Chính phủ, Thông tư số 01/2023/TT-VPCP ngày 05/4/2023 của Bộ trưởng, Chủ nhiệm Văn phòng Chính phủ trên HTTT GQTTHC như: Kiểm tra danh tính; kiểm tra hồ sơ; số hóa; đính kèm hồ sơ; ký số;…

 <sup>2</sup> Nhu cầu khai thác từ HTTT GQTTHC của bộ, ngành, địa phương khác, sau khi đã tra cứu và không thể khai thác nội bộ trong HTTT GQTTHC.

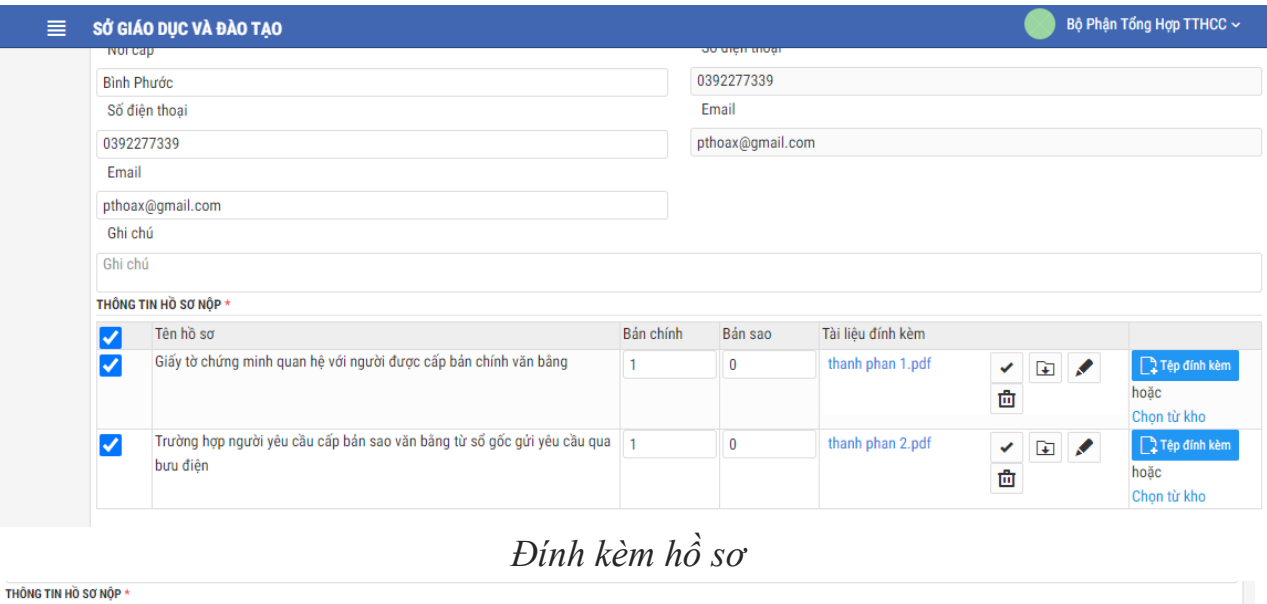

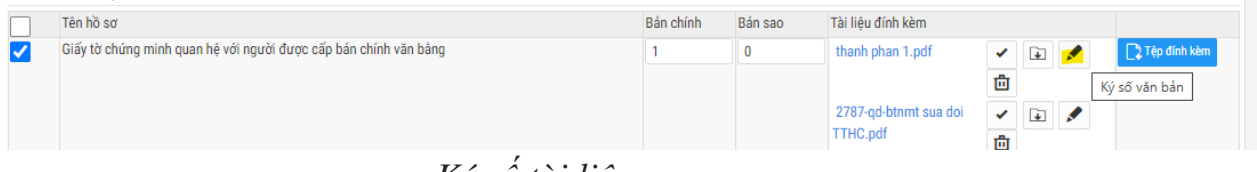

*Ký số tài liệu*

**- Bước 2, Bước 3:** thực hiện giống như quy trình đối với hồ sơ nộp trực tuyến.

**- Bước 4:** Tổ chức, cá nhân thực hiện tải kết quả giải quyết thủ tục hành chính vào KDL Cổng DVCQG *(Tính năng này sẽ tiếp tục được nâng cấp, cải thiện trải nghiệm người dùng theo hướng tự động, thân thiện, phù hợp với hình thức, đối tượng thực hiện trong thời gian tơi)*. Các dạng tài liệu được tải lên bao gồm: bản chính, bản sao y, bản chứng thực điện tử.

**IV. Khai thác tài liệu điện tử phục vụ giải quyết thủ tục hành chính từ HTTT GQTTHC của bộ, ngành, địa phương khác qua Cổng DVCQG**

Quy trình này hướng dẫn các bước nghiệp vụ để *khai thác tài liệu điện tử mà cá nhân, tổ chức đã được cấp tại các bộ, ngành, địa phương khác* nhằm tái sử dụng thông tin dữ liệu, không yêu cầu tổ chức, cá nhân phải nộp lại những tài liệu đã có.

Ví dụ: Tổ chức, cá nhân được cấp phiếu lý lịch tư pháp số 1 tại tỉnh A, sau đó thực hiện thủ tục hành chính "Cấp lần đầu chứng chỉ hành nghề khám bệnh, chữa bệnh đối với người Việt Nam thuộc thẩm quyền của Sở Y tế" tại tỉnh B.

Lưu ý: Để khai thác được tài liệu từ Kho DL Cổng DVCQG, tài liệu, kết quả giải quyết thủ tục hành chính cần được tích hợp, đồng bộ lên Cổng DVCQG như hướng dẫn tại Mục 3.

**1. Trường hợp 1: Nộp hồ sơ trực tuyến**

*Dịch vụ công trực tuyến đã được tích hợp, cung cấp trên Cổng Dịch vụ công quốc gia:*

- **Bước 1**: Nộp hồ sơ

Tổ chức, cá nhân đăng nhập tài khoản và lựa chọn dịch vụ công, cơ quan thực hiện phù hợp với nhu cầu (*Nếu Tổ chức, cá nhân chưa có tài khoản, thực hiện đăng ký tài khoản theo hướng dẫn trên Cổng Dịch vụ công quốc gia*) tương tự như Bước 1. Mục 3.1.

Ví dụ chọn thủ tục Cấp lần đầu chứng chỉ hành nghề khám bệnh, chữa bệnh đối với người Việt Nam thuộc thẩm quyền của Sở Y tế; sau đó chọn cơ quan thực hiện phù hợp.

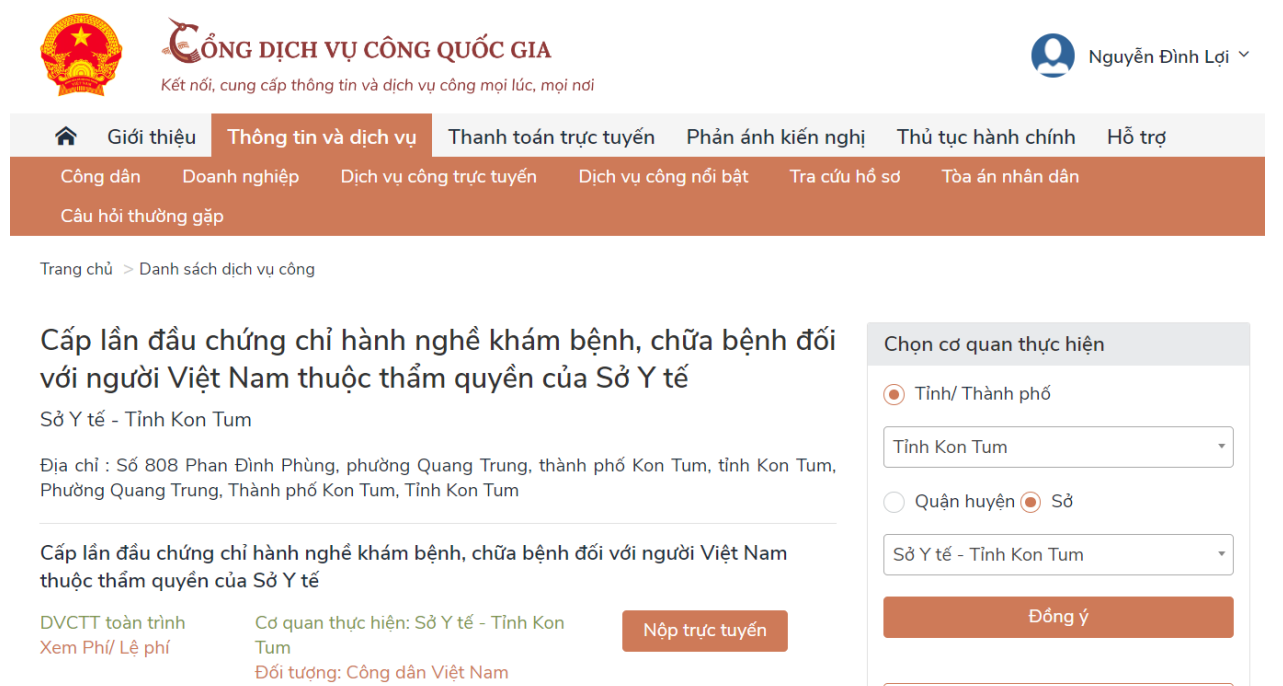

Sau đó, Tổ chức, cá nhân được chuyển tới HTTT GQTTHC của bộ, ngành, địa phương đã lựa chọn để thực hiện các bước nộp hồ sơ.

Xem bản đồ

**- Bước 2:** Cập nhật thành phần hồ sơ

Sau khi cập nhật thông tin cá nhân, tổ chức, cá nhân cần thực hiện cập nhật thành phần hồ sơ. Đối với thủ tục hành chính yêu cầu thành phần hồ sơ là kết quả giải quyết của thủ tục hành chính khác (như Phiếu lý lịch tư pháp số 1, giấy khai sinh,...) thì có thể thực hiện cập nhật từ Kho DL Cổng DVCQG.

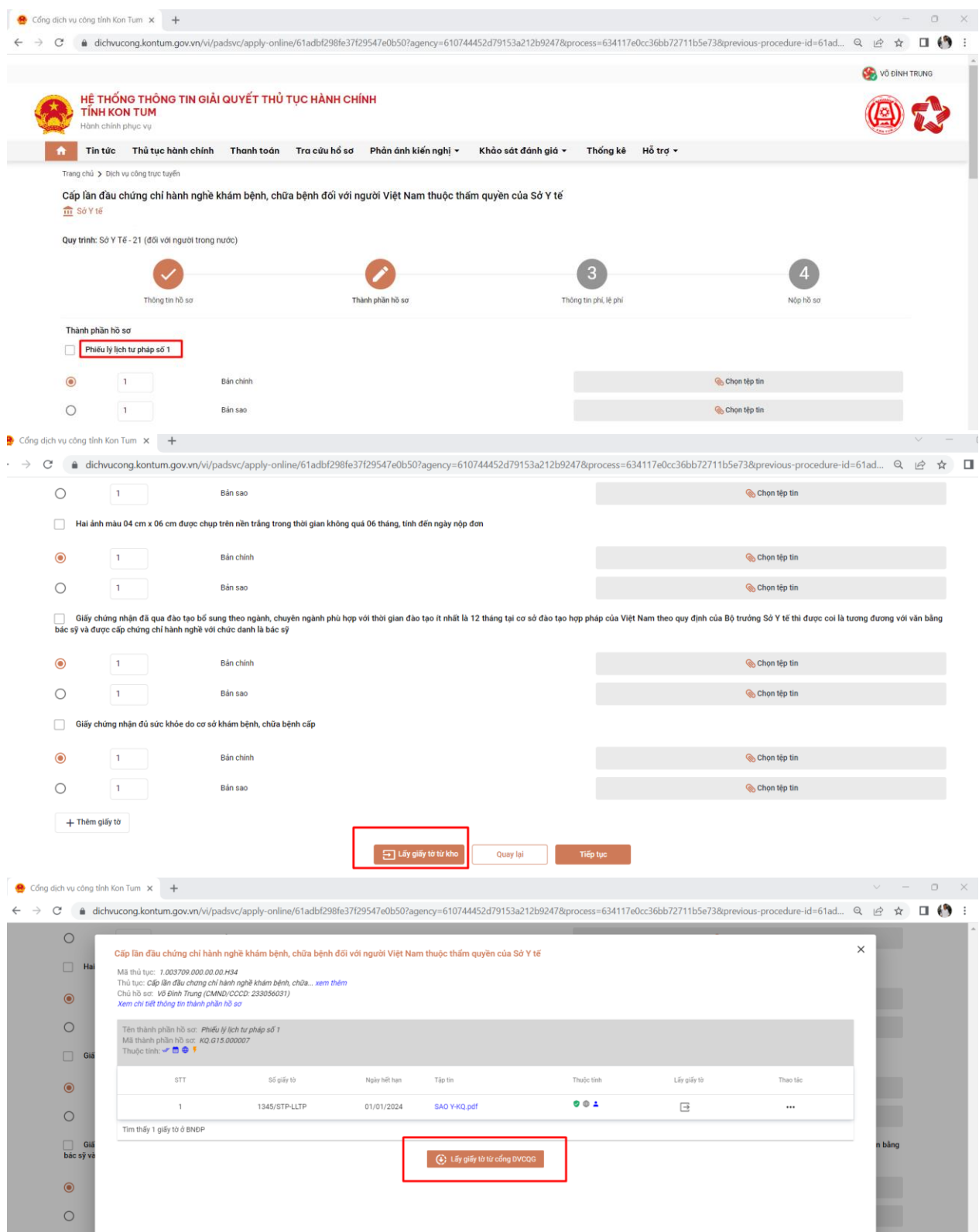

HTTT GQTTHC hiển thị các loại giấy tờ tổ chức, cá nhân có thể khai thác, tái sử dụng từ Kho DL Cổng DVCQG hoặc trên HTTT GQTTHC của Bộ, ngành, địa phương.

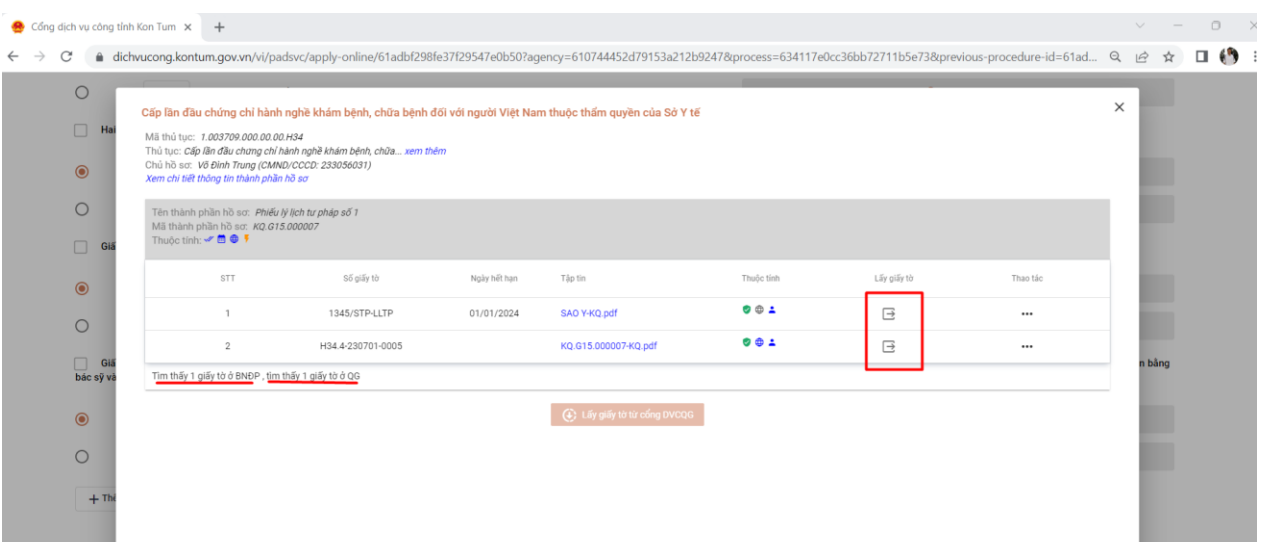

Tổ chức, cá nhân lựa chọn giấy tờ cần nộp là kết quả đã được lưu trên Kho DL Cổng DVCQG.

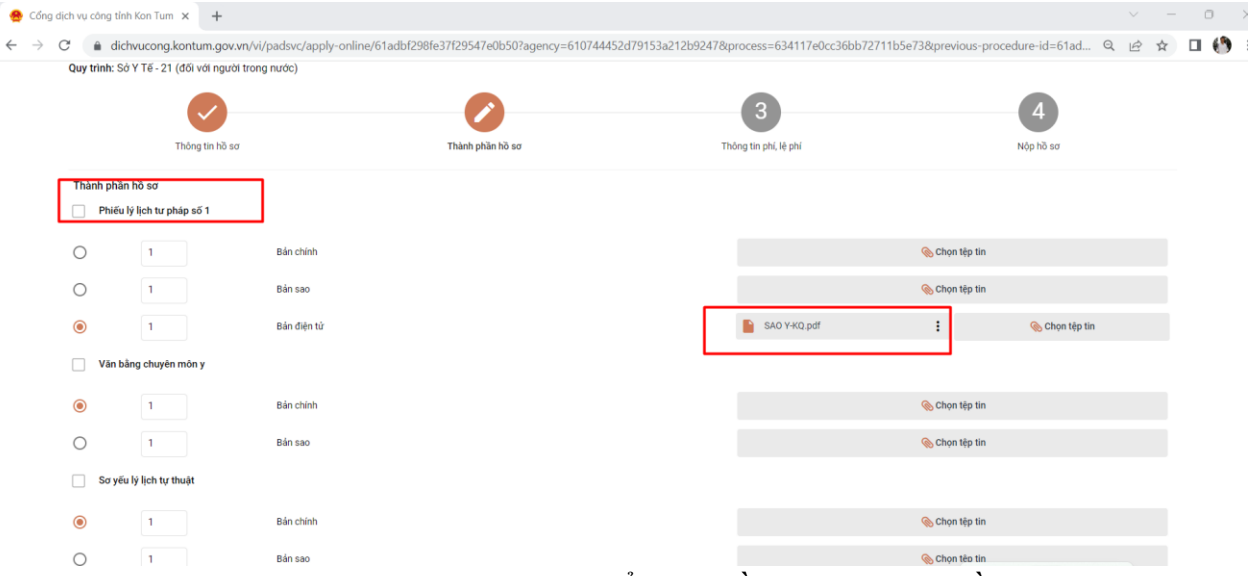

Sau đó, thực hiện các bước khác để nộp hồ sơ theo yêu cầu như thanh toán trực tuyến.

Hồ sơ được tiếp nhận, xử lý trên HTTT GQTTHC như tại bước 2, 3, 4 Quy trình tích hợp, đồng bộ kết quả giải quyết thủ tục hành chính từ HTTT GQTTHC cấp bộ, cấp tỉnh (quy trình 4.a).

# **2. Trường hợp 2: Nộp hồ sơ trực tiếp**

*-* **Bước 1:** Tiếp nhận, số hóa hồ sơ

Trường hợp tổ chức, cá nhân nộp hồ sơ trực tiếp tại Bộ phận một cửa, cán bộ một cửa tiếp nhận, số hóa hồ sơ theo quy định tại Nghị định số 107/2021/NĐ-CP ngày 06/12/2021 của Chính phủ, Thông tư số 01/2023/TT-VPCP ngày 05/4/2023 của Bộ trưởng, Chủ nhiệm Văn phòng Chính phủ trên HTTT QGTTHC như kiểm tra danh tính, tiếp nhận, số hóa hồ sơ,…

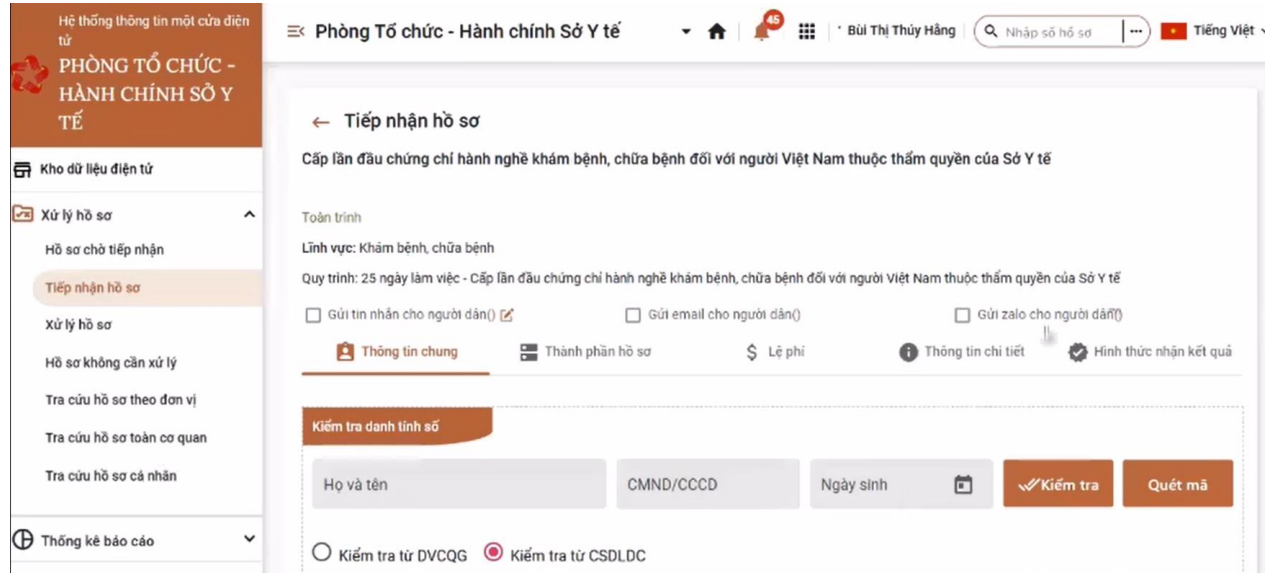

# **- Bước 2:** Cập nhật thành phần hồ sơ

Trong bước này, cán bộ tại Bộ phận một cửa sử dụng HTTT GQTTHC kiểm tra thủ tục hành chính yêu cầu các thành phần hồ sơ có thể khai thác được từ Kho DL trên HTTT GQTTHC hoặc trên Cổng DVCQG hay không. Trong đó ưu tiên khai thác từ Kho DL trên HTTT GQTTHC của bộ, ngành, địa phương.

Trường hợp thành phần hồ sơ không có sẵn trong Hệ thống của Bộ, ngành, địa phương nhưng đã được cấp tại bộ, ngành, địa phương khác và có thể khai thác được từ Kho DL Cổng DVCQG, cán bộ đề nghị tổ chức, cá nhân xác nhận việc đưa tài liệu vào hồ sơ thủ tục hành chính và thực hiện thao tác chuyển trên HTTT GQTTHC.

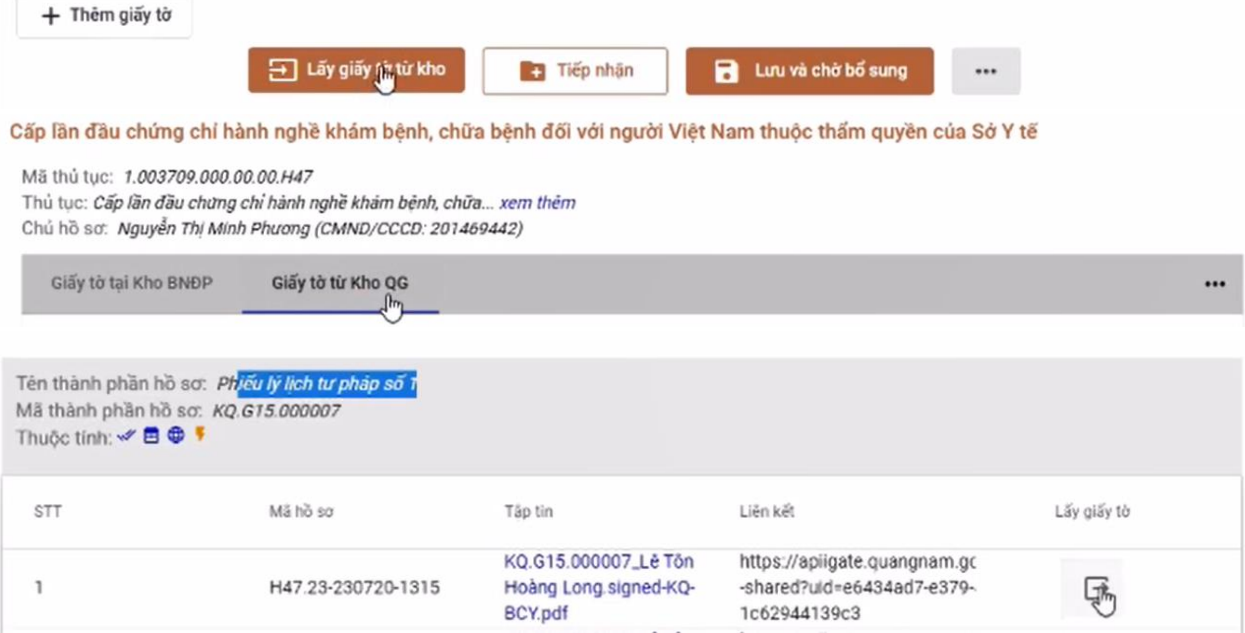

Hồ sơ được tiếp nhận, xử lý trên HTTT GQTTHC như tại bước 2, 3, 4 Quy trình tích hợp, đồng bộ kết quả giải quyết thủ tục hành chính từ HTTT GQTTHC cấp bộ, cấp tỉnh (quy trình 4.1).

**V. Hướng dẫn kỹ thuật phục vụ khai thác tài liệu điện tử mà cá nhân, tổ chức đã được cấp tại các bộ, ngành, địa phương khác**

Phần này hướng dẫn các bước thực hiện kết nối kỹ thuật và API để việc khai thác tài liệu điện tử mà tổ chức, cá nhân đã được cấp tại các bộ, ngành, địa phương khác nhằm tái sử dụng thông tin dữ liệu, không yêu cầu tổ chức, cá nhân phải nộp lại những tài liệu đã có.

# **1. API Lấy danh mục máy chủ bảo mật đơn vị**

API này nhằm khai thác thông tin về các máy chủ bảo mật của các bộ, ngành, địa phương để phục vụ việc tạo lập đường dẫn để tải file tài liệu. Các bộ, ngành, địa phương thực hiện cập nhật một lần một ngày hoặc khi Cổng DVCQG có thông báo thay đổi. Chi tiết API như sau:

- Đường dẫn :

http://ip-ss-donvi:8080/XrdAdapter/RestService/forward/mapi/call

- Method: HTTP POST
- Input:
	- o Header:
		- Content-Type="application/json"
		- $\blacksquare$  Charset = "utf-8"
	- o Body mẫu:
	- {

 "session":"jaVCcM8dKXCAEEOZWDCYTpND0AqeGPkwQITu++I5Yh pwyHHY1SwRgq29nv+qNZ39aZHz+qmkIafIx/BCm0QWDq4ejbLt1dkuZH6p+W kgiFrXGRKVhS0mYcPzF5JiALVA",

"madonvi":"H46",

"service":"LayDanhMucSSTaiTep"}

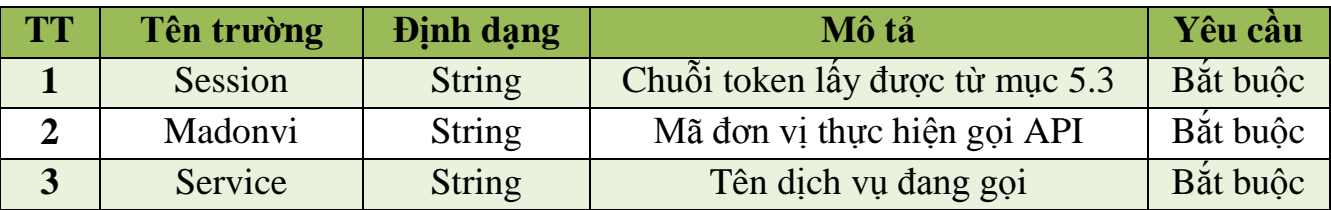

Response mẫu:

```
 "result": [
   {
     "MACOQUAN": "000.00.00.G01",
     "TENCOQUAN": "Bộ Công an",
     "DSTCODE": "VN:COM:0108212803:DVCTYBXDNTL"
   },
   {
     "MACOQUAN": "000.00.00.G02",
     "TENCOQUAN": "Bộ Công thương",
     "DSTCODE": "VN:GOV:000.00.00.G02:tmdtktsbctss01"
   },
   {
     "MACOQUAN": "000.00.00.G04",
     "TENCOQUAN": "Bộ Giao thông vận tải",
     "DSTCODE": "VN:GOV:000.00.00.G04:g04ss01"
   },
   {
     "MACOQUAN": "000.00.00.G03",
     "TENCOQUAN": "Bộ Giáo dục và Đào tạo",
     "DSTCODE": "VN:GOV:000.00.00.G03:g03ss01"
   },
   {
     "MACOQUAN": "000.00.00.G06",
     "TENCOQUAN": "Bộ Khoa học và Công nghệ",
     "DSTCODE": "VN:GOV:000.00.00.G06:g06ss01"
   },
   {
     "MACOQUAN": "000.00.00.G07",
     "TENCOQUAN": "Bộ Lao động - Thương binh và Xã hội",
     "DSTCODE": "VN:GOV:000.00.00.G07:g07svc01"
   },
   {
     "MACOQUAN": "000.00.00.G08",
     "TENCOQUAN": "Bộ Ngoại giao",
     "DSTCODE": "VN:GOV:000.00.00.G08:g08ss01"
```
{

}

# **2. API Lấy danh mục giấy tờ kết quả trên Cổng DVCQG** Đường dẫn:

[http://ip-ss-](http://ip-ss-donvi:8080/XrdAdapter/RestService/forward/bndp/public/v1/user/papers?dstcode)

}

[donvi:8080/XrdAdapter/RestService/forward/bndp/public/v1/user/papers?dstcode=](http://ip-ss-donvi:8080/XrdAdapter/RestService/forward/bndp/public/v1/user/papers?dstcode) [VN:GOV:000.00.00.G22:vpcpcdvcqgsub01&providerurl=https://apigiaytocanhan.d](http://ip-ss-donvi:8080/XrdAdapter/RestService/forward/bndp/public/v1/user/papers?dstcode) [ichvucong.gov.vn](http://ip-ss-donvi:8080/XrdAdapter/RestService/forward/bndp/public/v1/user/papers?dstcode) (*chú ý thay dstcode và providerurl tương ứng với các môi trường, danh sách dstcode có thể tìm ở API tại mục 5.1*).

- *Method: HTTP POST*
- *Input:*

o *Header:*

- *Content-Type="application/json"*
- *Charset = "utf-8"*
- *Authorization="<Thông tin token ở API 1>"*

o *Body mẫu:*

*{*

 *"MaThuTuc": "1.001193", "DanhSachDanhMucKetQua": [ {"MaKetQua" : "000.00.00.G02-KQ0685", "SoKyHieu" : ""}, {"MaKetQua" : "000.00.00.G40-KQ0686", "SoKyHieu" : ""}*

*],*

 *"SoDinhDanhChuSoHuu": "013419012", "HoTenNguoiYeuCau": "Nguyễn Văn Thanh", "KenhThucHien": "1", "SoDinhDanhNguoiYeuCau": "013419012",*

*}*

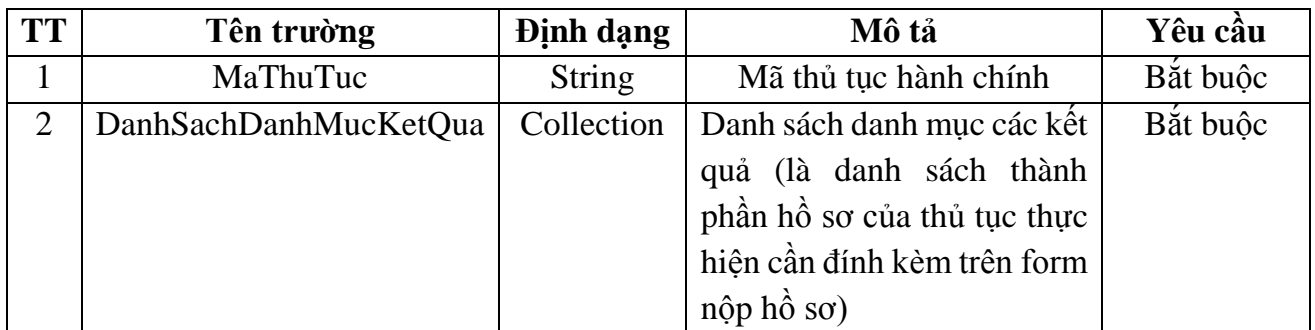

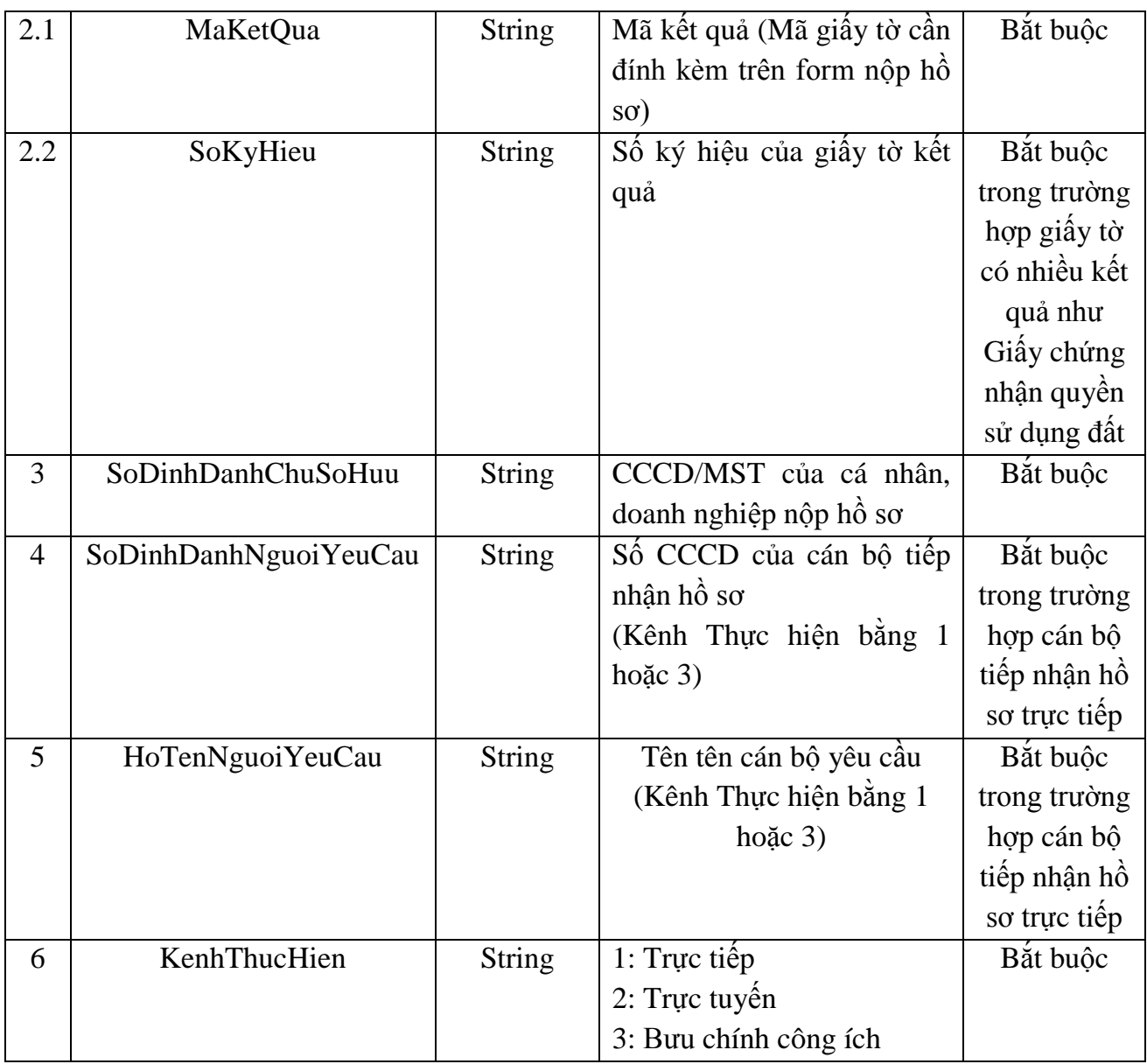

- *Response mẫu:*

*{*

```
 "errorCode": "0",
 "message": "Successfully",
 "signature": "Signature",
 "result": {
   "DanhSachGiayToKetQua": [
     {
        "MaKetQua": "000.00.00.G01-KQ0266",
        "TenGiayTo": "Giấy khai sinh",
        "SoKyHieu": "123456",
```

```
 "CoQuanChuQuan": "G22.99",
              "DanhSachTepDinhKem": [
      {
                  "TenFile": "1662977948612_QĐXP Lê Thành Bắc_signed_si
gned_sign.pdf",
                  "DuongDan": "https://abc.gov.vn/123.pdf"
      }
      ]
            },
      {
              "MaKetQua": "000.00.00.G01-KQ0266",
              "TenGiayTo": "Giấy chứng minh nhân dân",
              "SoKyHieu": "A098888",
              "CoQuanChuQuan": "G22.99",
              "DanhSachTepDinhKem": [
      {
                  "TenFile": "1662977948612_QĐXP Lê Thành Bắc_signed_si
gned_sign.pdf",
                  "DuongDan": "https://abc.gov.vn/124.pdf"
      }
      ]
      }
          ]
      }
     }
  - Bóc tách các trường thông tin trong thuộc tính DanhSachGiayToKetQua để
```
*lấy dữ liệu giấy tờ. Chú ý errorCode = 0 là thực hiện gọi API thành công không có lỗi. Ngược lại các giá trị khác là có lỗi*

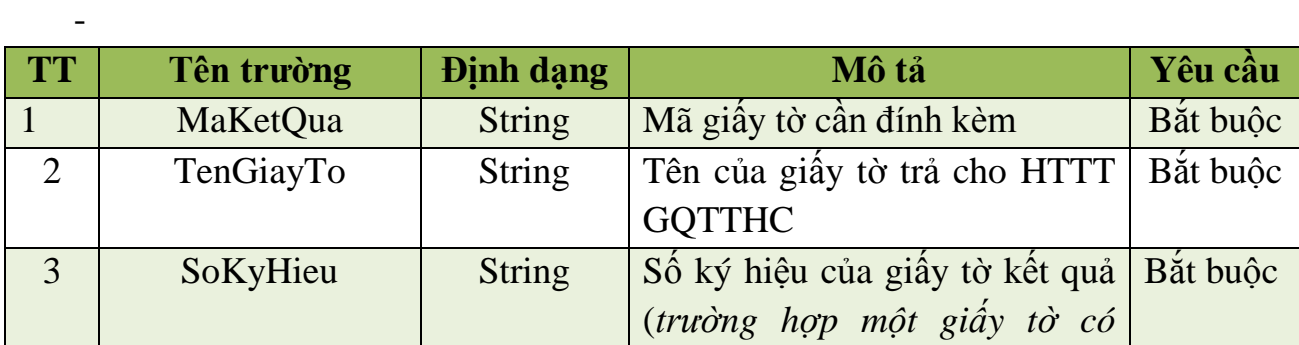

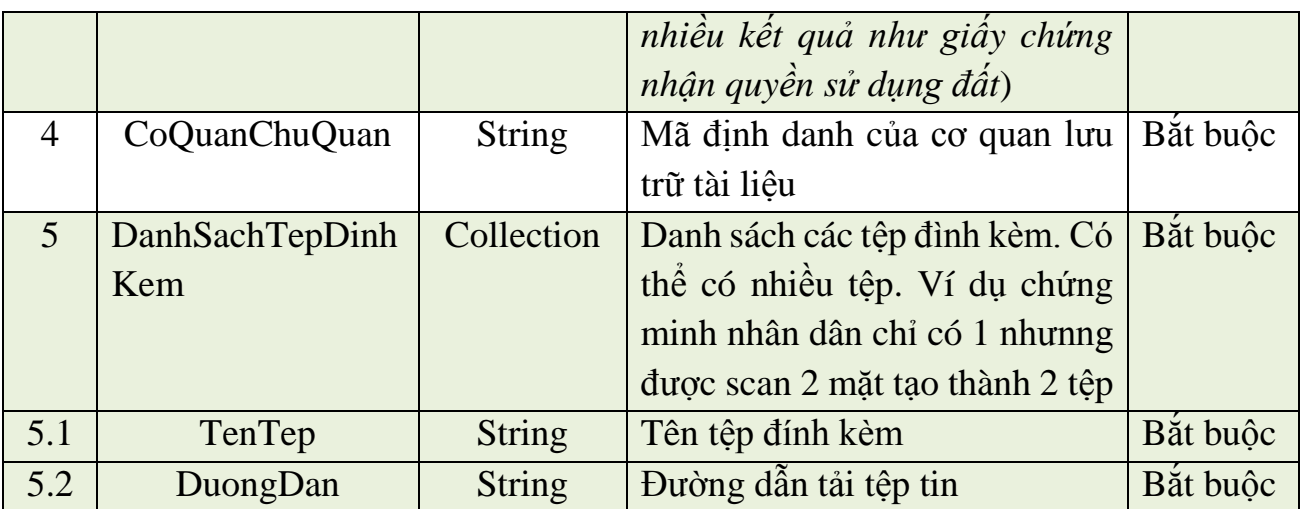

# **3. Hướng dẫn tích hợp, chia sẻ Kho DL Cổng Dịch vụ công quốc gia**

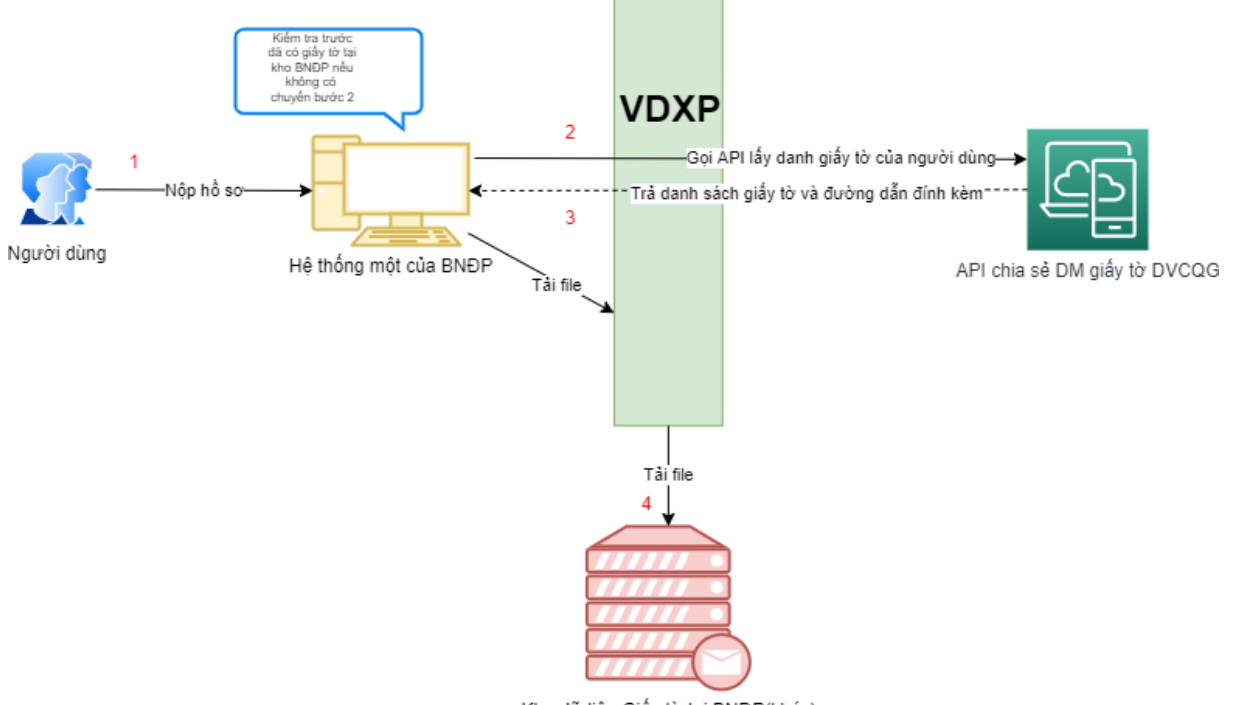

Kho dữ liệu Giấy tờ tại BNĐP(khác)

Tại bước cập nhật thành phần hồ sơ như Bước 2 Mục 4.1 khi tổ chức, cá nhân nộp hồ sơ nộp trực tuyến, HTTT GQTTHC cấp bộ, cấp tỉnh kiểm tra thành phần hồ sơ của cá nhân, tổ chức đã có trên Kho DL của bộ, ngành, địa phương mình hay chưa.

Trường hợp tổ chức, cá nhân đã thực hiện thủ tục hành chính, được cấp kết quả điện tử ở bộ, ngành, địa phương khác và đồng bộ lên Kho DL của Cổng DVCQG, tổ chức, cá nhân hoặc cán bộ một cửa có thể khai thác tài liệu như sau:

- HTTT GQTTHC bộ, ngành, địa phương thực hiện gọi API lấy access token trước để dùng truyền vào header của API lấy danh sách danh mục giấy tờ cá nhân

(chú ý sử dụng bộ tài khoản đã được cấp để lấy token và chỉ gọi lại khi token hết hạn). Body truyền lên đảm bảo đúng theo quy định, các mã kết quả cần tìm kiếm phải ứng với thủ tục đang xử lý nếu không hệ thống API DVCQG sẽ báo lỗi không hợp lệ.

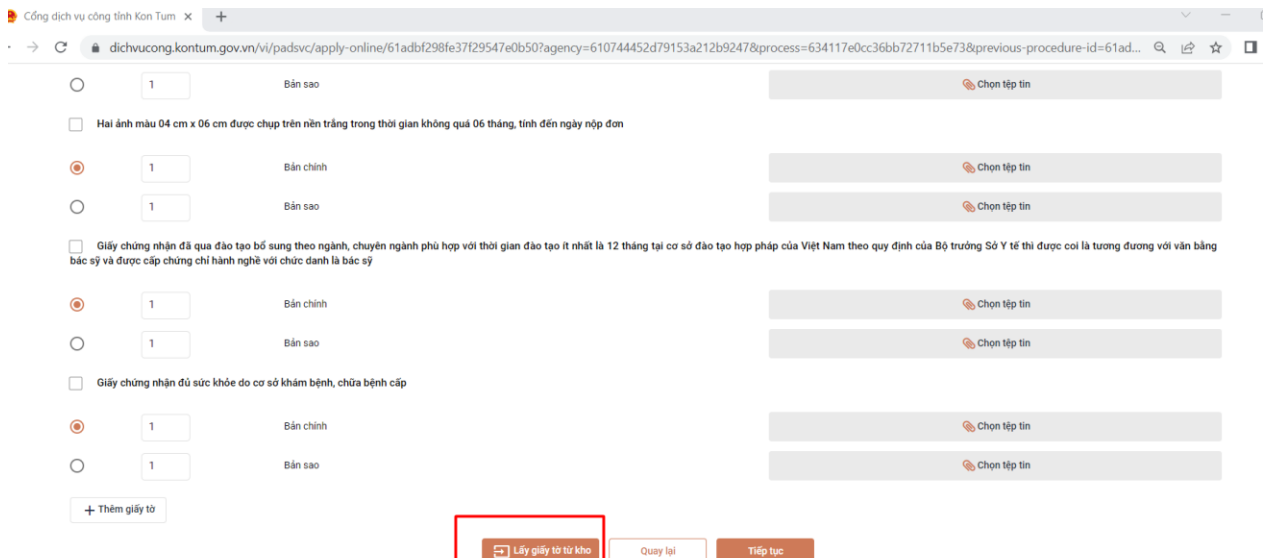

- Cổng DVCQG sẽ trả về DanhSachGiayToKetQua (mô tả ở mục 5.2) nếu có. HTTT GQTTHC thực hiện bóc tách dữ liệu tương ứng để cập nhật vào thành phần hồ sơ tương ứng, ví dụ như Phiếu lý lịch tư pháp số 1 (*chú ý trường hợp kết quả trả về cùng một mã kết quả nhưng có nhiều tài liệu thì thành phần hồ sơ đó trên thành phần hồ sơ cần cập nhật cần để dạng Selection để người dân lựa chọn là dùng tài liệu nào*) . Do tài liệu được kết nối, chia sẻ dưới dạng đường dẫn nên HTTT GQTTHC của bộ, ngành, địa phương cần thực hiện tải các tệp này về qua Trục liên thông văn bản quốc gia (VDXP) từ Hệ thống của Bộ, ngành, địa phương khác.

- Cách thức tải tệp có các trường hợp:

+ Trường hợp 1: Kết quả nhận về được đường dẫn là <https://dichvucong.hagiang.gov.vn/download/124.pdf> thuộc cơ quan chủ quản Hà Giang thì HTTT GQTTHC của bộ, ngành, địa phương cần phải thực hiện ghép thành link download như sau:

*http://IP-SS-*

*BNĐP:8080/VXPAdapter/RestService/forward/download/124.pdf?dstcode=VN:GO V:000.00.00.H22:hagiangvdxpsvc01&providerurl=https://dichvucong.hagiang.gov .vn* 

Trong đó, để xác định được dstcode có thể làm 2 cách, cách 1 là gọi API tại mục 5.1 hoặc truy cập vào trang Quản trị của Cổng Dịch vụ công quốc gia

(quantri.dichvucong.gov.vn), mục "Màn hình hỗ trợ " -> "Danh sách SS tải tệp kho dữ liệu" (địa chỉ: [https://quantri.dichvucong.gov.vn/web/mtv/ss\\_info/index\)](https://quantri.dichvucong.gov.vn/web/mtv/ss_info/index)

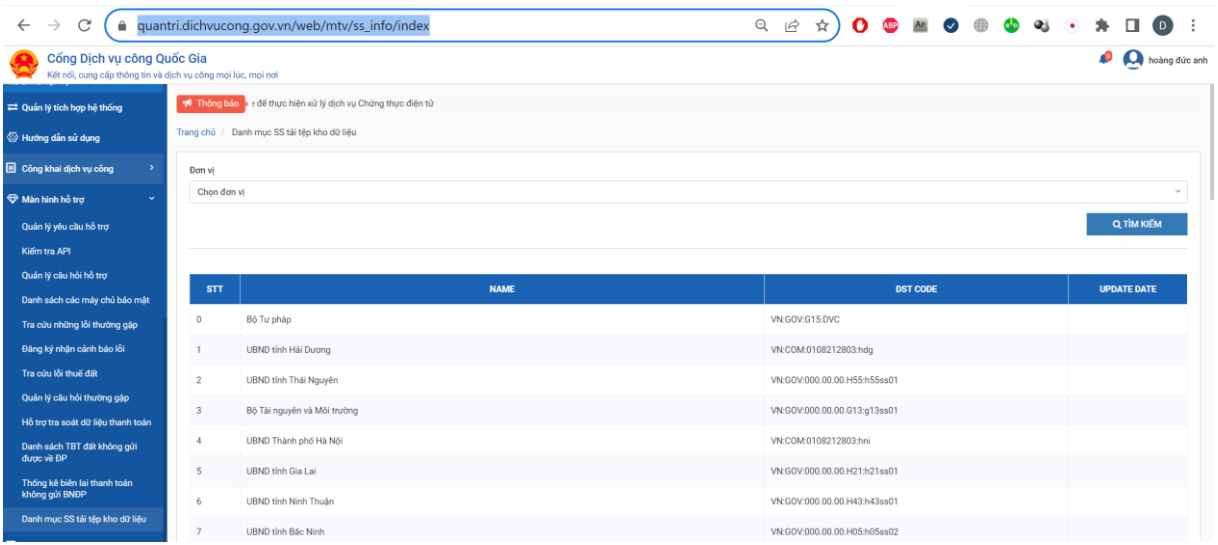

+ Trường hợp 2: Kết quả nhận về được đường dẫn là *http://IP-SS-BNĐP:8080/VXPAdapter/RestService/forward/download/124.pdf?dstcode=VN:GO V:000.00.00.H22:hagiangvdxpsvc01&providerurl=https://dichvucong.hagiang.gov .vn* thì chỉ cần thay thế đoạn IP-SS-BNĐP thành IP của máy chủ bảo mật bộ, ngành, địa phương mình đang quản lý.

# **4. Cấu hình máy chủ bảo mật để phục vụ khai thác tài liệu**

Để có thể khai thác tài liệu, các bộ, ngành, địa phương cần mở cấu hình, cung cấp thông tin địa chỉ IP, mã dstcode máy chủ bảo mật cho phép máy chủ bảo mật của Cổng DVCQG, HTTT GQTTHC của Bộ, ngành, địa phương kết nối API được phép gọi tới (ví dụ tỉnh A mở dịch vụ để tỉnh B khai thác tài liệu là Phiếu lý lịch tư pháp cho hồ sơ thủ tục hành chính "Cấp lần đầu chứng chỉ hành nghề khám bệnh, chữa bệnh đối với người Việt Nam thuộc thẩm quyền của Sở Y tế").

- Đầu mối quản trị máy chủ bảo mật bộ, ngành địa phương cấu hình dịch vụ như sau:

Phân quyền "Access Right" cho phép máy chủ SS đơn vị (sub system code) sử dụng dịch vụ được phép gọi tới: Chọn "Services"  $\rightarrow$  "exchangeDataX"  $\rightarrow$  chọn "AccessRights"

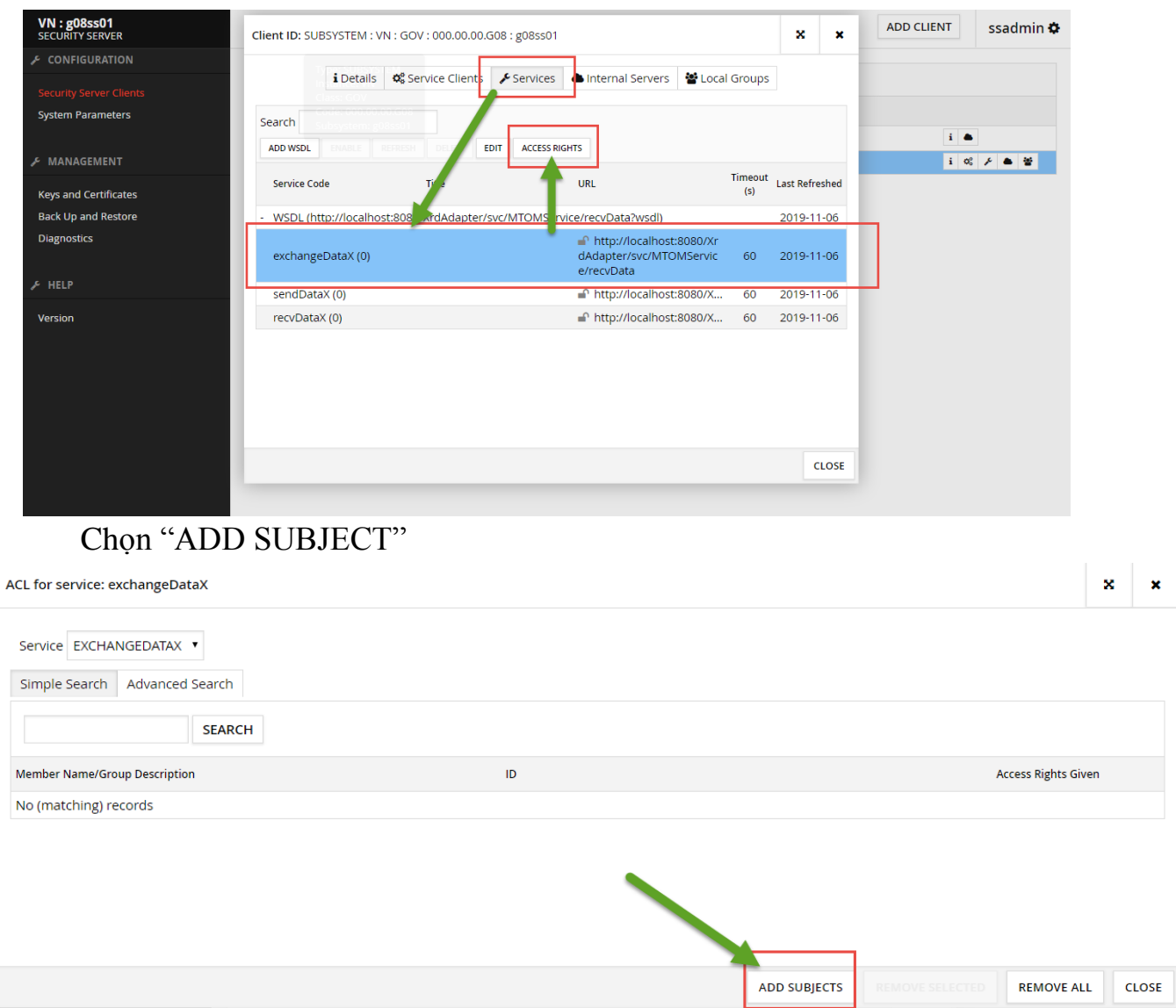

Ví dụ cho phép Cổng Dịch vụ công quốc gia gọi dịch vụ thì thực hiện như sau: Tìm kiếm theo từ khóa "G22"  $\rightarrow$  Chọn "SUBSYSTEM:VN:GOV: 000.00.00.G22 : vpcpcdvcqgsub01"  $\rightarrow$  Chọn "ADD SELECTED TO ACL"

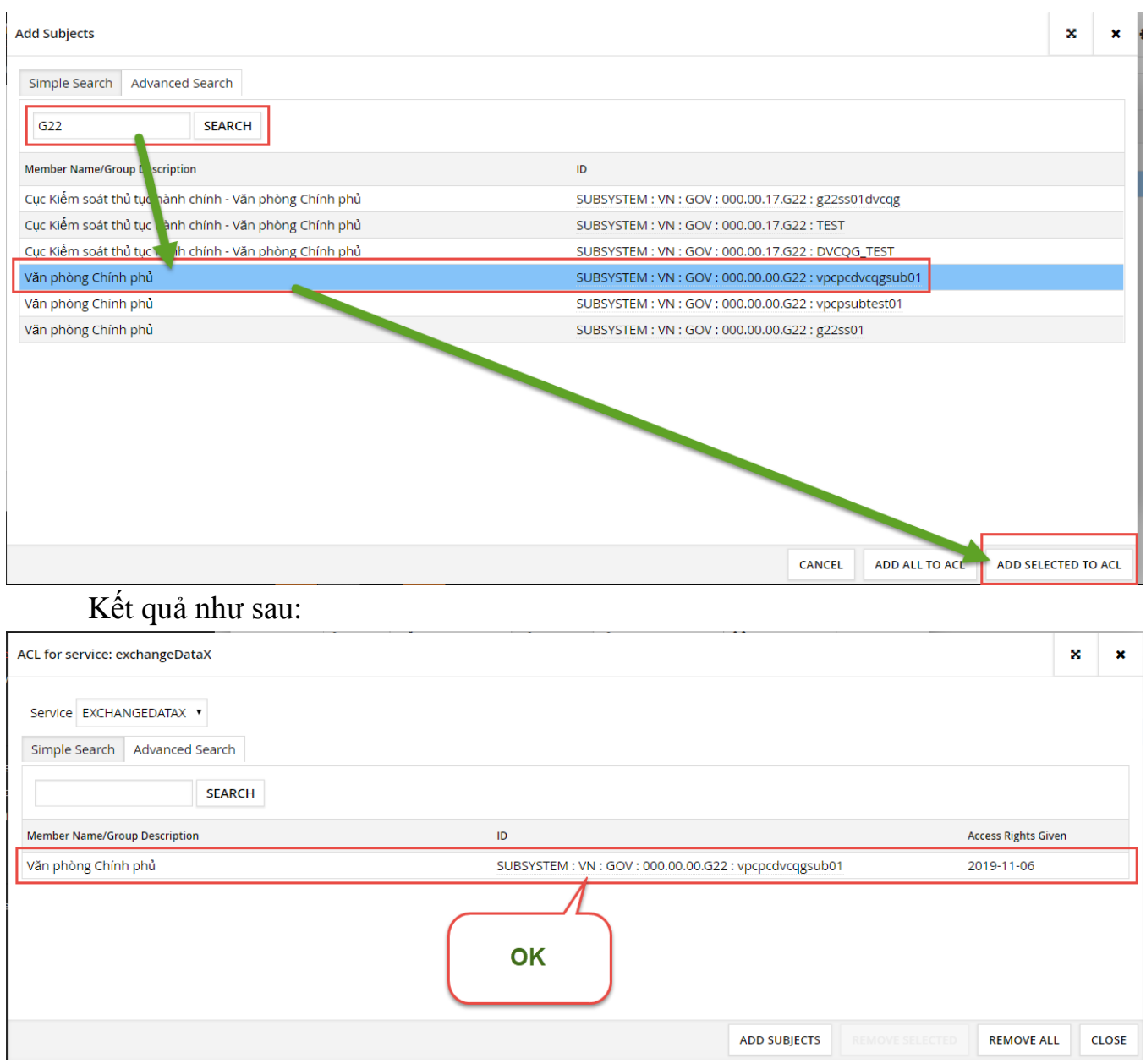

Thực hiện tương tự với các mã Hệ thống (SUBSYSTEM) của các bộ, ngành, địa phương khác.

- Các bộ, ngành, địa phương kiểm tra kết nối với hệ thống của các bộ, ngành, địa phương khác: đứng ở máy chủ bảo mật của cơ quan telnet đến IP CPNET của máy chủ bảo mật theo port 5500, 5577./.

 $\mathcal{N}$